## Handleiding tijdzone instellen Mammoet recorder

Het kan zijn dat de tijd die uw recorder aangeeft niet helemaal correct staat. Dit kunt u eenvoudig aanpassen door in te loggen op de recorder en de tijdzone van uw locatie in te stellen. Ook zal de mogelijkheid voor het instellen van de zomertijd behandeld worden.

Hieronder vindt u een beknopte stappenplan met afbeeldingen:

1. Log in op de recorder met uw gegevens. Heeft u dit niet gewijzigd? Dan is het wachtwoord standaard 12345

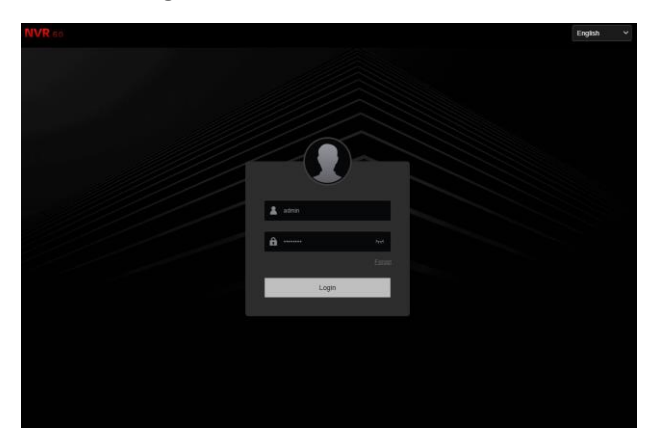

2. Ga nu naar Config  $\rightarrow$  System Config  $\rightarrow$  Common Config  $\rightarrow$  Date Setting. Stel de tijdzone in. voor Nederland is dit (GMT+01:00). Kies uw datum format. Standaard is het Jaar-Maand-Dag

Schakel NTP Calibration in. Dit zorgt ervoor dat de tijd zal updaten volgens de NTP server. Kies bij NTP server voor time.windows.com

Druk op Apply.

3. Wilt u de zomertijd ook nog instellen? Dan kunt u naar DST gaan bij Common Config

Vink als allereerst DST aan om de zomertijd in te schakelen. Daarna kunt u de start en eindtijd van de zomertijd invullen. Druk op Apply.

Let op!: Dawn Time = Start tijd Dark Time = Eind tijd

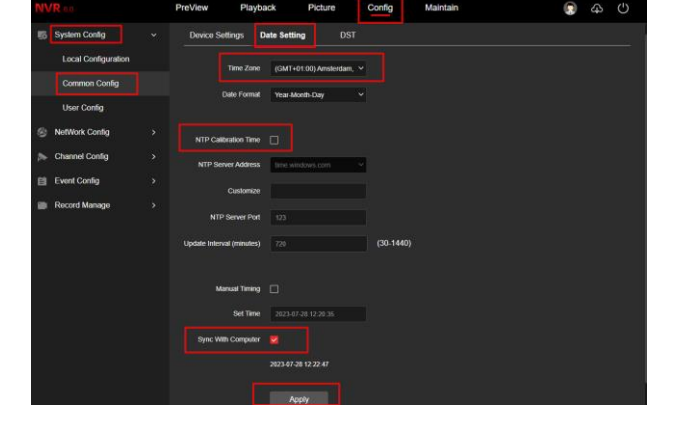

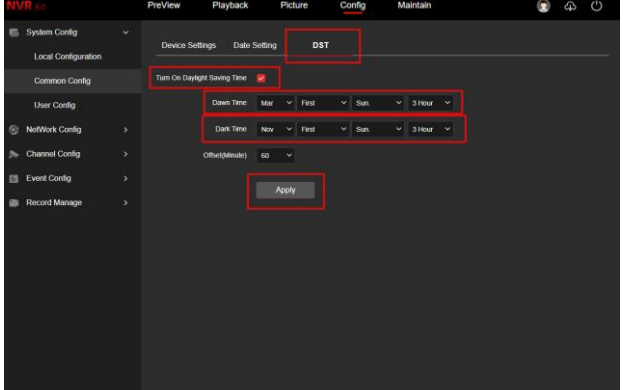